# DLSw Local Switching configureren van SDLC naar Ethernet Ī

## Inhoud

[Inleiding](#page-0-0) [Voorwaarden](#page-0-1) [Vereisten](#page-0-2) [Gebruikte componenten](#page-0-3) **[Conventies](#page-0-4)** [Configureren](#page-1-0) [Netwerkdiagram](#page-1-1) **[Configuraties](#page-1-2)** [Verifiëren](#page-3-0) [Problemen oplossen](#page-3-1) [Gerelateerde informatie](#page-3-2)

## <span id="page-0-0"></span>**Inleiding**

Dit document biedt een voorbeeldconfiguratie voor het configureren van data-link-switching (DLSw) lokaal-switching van Synchronous Data Link Control (SDLC) naar Ethernet.

## <span id="page-0-1"></span>Voorwaarden

### <span id="page-0-2"></span>Vereisten

Er zijn geen specifieke vereisten van toepassing op dit document.

#### <span id="page-0-3"></span>Gebruikte componenten

Dit document is niet beperkt tot specifieke software- en hardware-versies.

De informatie in dit document is gebaseerd op de apparaten in een specifieke laboratoriumomgeving. Alle apparaten die in dit document worden beschreven, hadden een opgeschoonde (standaard)configuratie. Als uw netwerk live is, moet u de potentiële impact van elke opdracht begrijpen.

### <span id="page-0-4"></span>**Conventies**

Raadpleeg voor meer informatie over documentconventies de [technische Tips](/c/nl_nl/support/docs/dial-access/asynchronous-connections/17016-techtip-conventions.html) va[n](/c/nl_nl/support/docs/dial-access/asynchronous-connections/17016-techtip-conventions.html) [Cisco.](/c/nl_nl/support/docs/dial-access/asynchronous-connections/17016-techtip-conventions.html)

## <span id="page-1-0"></span>**Configureren**

Deze sectie bevat informatie over het configureren van de functies die in dit document worden beschreven.

### <span id="page-1-1"></span>**Netwerkdiagram**

Het netwerk in dit document is als volgt opgebouwd:

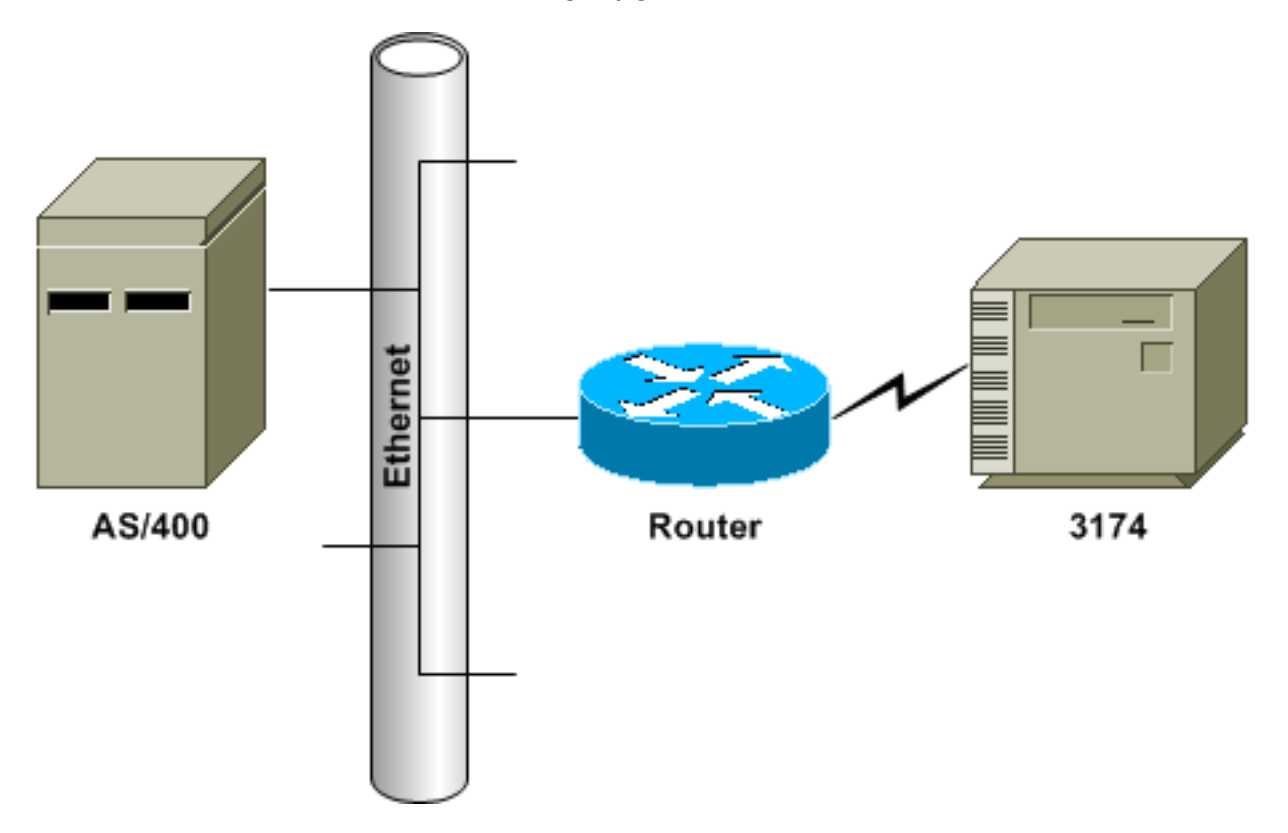

### <span id="page-1-2"></span>**Configuraties**

Dit document gebruikt deze configuraties:

- SDLC PU 2.0 naar Ethernet-aangesloten hostapparaat
- SDLC PU 2.1 naar Ethernet-aangesloten hostapparaat

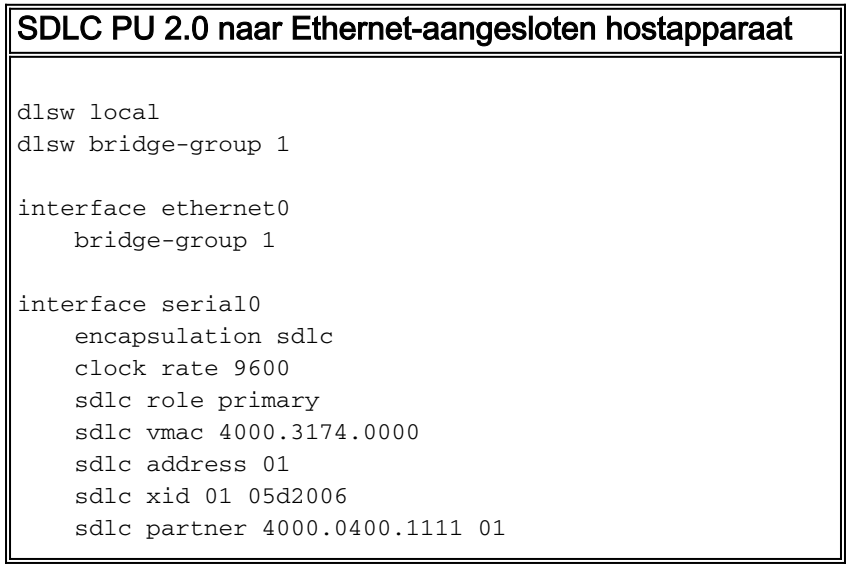

#### Configuratieopmerkingen

Voor SDLC-aangesloten apparaten kan DLSw lokaal-switching worden gebruikt om Logical Link Control 2 (LLC2) connectiviteit op een apparaat in Ethernet te bieden. Het SDLC-partneradres verwijst naar het MAC-adres waarmee de 3174 in sessie moet zijn. In deze configuratie is het SDLC-partneradres 400.0400.111 en is het niet-kanonisch Token Ring-formaat. Het MAC-adres is omgezet in de canonische Ethernet-indeling van 0200.2000.8888. Dit is het feitelijke MAC-adres van de AS/400.

De ruilidentificatie (XID) die op de seriële interface is ingesteld, is bedoeld voor het configureren van monsters; de eigenlijke XID geconfigureerd moet voldoen aan de hostdefinities. Kloksnelheid is gedefinieerd op de seriële interface van de router, als de router het DCE-apparaat (Data Circuit-Terminating Equipment) is en als de juiste kabel is aangesloten. Het SDLC-adres in deze configuratie is 10; het SDLC-adres moet overeenkomen met de controller??? Het eigenlijke gebruikte MAC-adres is het SDLC Virtual Media Access Control (VMAC)-adres dat met het SDLCadres wordt gecombineerd. In deze steekproefconfiguratie is de VMAC 4000.3174.0000 en wordt het SDLC-adres in de laatste byte van de VMAC ingevoegd om 4000.3174.0001 te worden. Wanneer dit wordt doorgeteld naar Ethernet, wordt het 0200.8c2e.0 080.

#### SDLC PU 2.1 naar Ethernet-aangesloten hostapparaat

```
dlsw local
dlsw bridge-group 1
interface ethernet0
    bridge-group 1
interface serial0
     encapsulation sdlc
     clock rate 9600
     sdlc role prim-xid-poll
     sdlc vmac 4000.3174.0000
     sdlc address 01
     sdlc partner 4000.0400.1111 01
     sdlc dlsw 01
```
#### Configuratieopmerkingen

Voor een Physical Unit type 2.1 (PU 2.1)-apparaat wordt de XID niet op de router ingesteld en wordt deze niet door de router beantwoord. De router stuurt de XID naar het SDLC-aangesloten apparaat en het apparaat en het host-apparaat zijn verantwoordelijk voor XID-onderhandeling. De configuratie voor een PU 2.1-apparaat is gelijk, met twee verschillen: De opdracht SDLC XID wordt niet ingesteld in de router en de opdracht wordt sdlc-prim-xid-poll. Met sdlc rollenprim-xidpoll die op de router is ingesteld, wordt het SDLC-apparaat met XIDs ontvangen in plaats van met Set-Normal Response Mode (SNRMs).

In plaats hiervan kunt u, als de regel meerdere regels heeft en PU 2.0-apparaten bevat, de opdracht sdlc-rol uitvoeren en xid-poll in de opdracht sdlc-adres specificeren (bijvoorbeeld sdlcadres c1 xid-poll). Raadpleeg [DLSw voor Multidrop SDLC met PU 2.1 en PU 2.0](//www.cisco.com/warp/customer/697/4.html) voor meer informatie over de manier waarop u een SDLC-interface kunt configureren.

# <span id="page-3-0"></span>Verifiëren

Er is momenteel geen verificatieprocedure beschikbaar voor deze configuratie.

### <span id="page-3-1"></span>Problemen oplossen

Deze sectie verschaft informatie die u kunt gebruiken om problemen op te lossen in uw configuratie.

Omdat dit bekend is als een lokaal circuit van DLSw en niet bekend is over een IP-cloud, moet u de opdracht lokaal circuit van de show dlsw uitgeven. Wanneer de verbinding initialiseert, verstuurt de router een SNRM kader naar de controller. De controller dient te reageren met een ongenummerd ontvangstbevestiging. Op dit punt toont de opdrachtoutput van de show dlsw bereikability het SDLC VMAC-adres in lokale bereikbaarheid. Vervolgens wordt een frame voor een testenquête naar het host-apparaat gestuurd.

Op een test finale reactie van het host-apparaat, zal de router??s dlsw bereikability cache elk MAC-adres gevonden hebben dat probeert een sessie te bereiken. De router verstuurt nu het XIDopinievenster naar de host en moet een laatste XID uit de host ontvangen. De router stuurt dan een reeks asynchrone gebalanceerde uitgebreide modus (SABME) en zou een UA-rug moeten ontvangen. Nu is het DLSw-circuit aangesloten. Tijdens de onderhandelingsperiode van de test en XID, stuurt de router continu ontkoppelde (RNR) frames naar de controller. Zodra de laatste XID is ontvangen en correct is, stuurt de router gereed (RR) naar de controller, wat aangeeft dat de sessie omhoog is en  $\alpha$ K om gegevens te verzenden.

Als de opdrachtoutput van dlsw lokaal circuit een CKT\_ESTABLISHED aangeeft, wordt de XIDonderhandeling niet voltooid en moet de XID- en PU-status op het host-apparaat worden onderzocht op correctheid en aansluitbaarheid. Wanneer de opdrachtoutput van de show dlsw bereikability het MAC-adres van het host-apparaat toont als ZOEKEN, stuurt de router testpoll-frames naar het host-apparaat en ontvangt hij in ruil daarvoor geen testfinals. Alle opdrachten tonen dlsw hebben het MAC-adres in Token Ring-indeling. Zorg ervoor dat het MAC-adres van het hostapparaat is aangesloten.

## <span id="page-3-2"></span>Gerelateerde informatie

- [Technologische ondersteuning](//www.cisco.com/cisco/web/psa/default.html?mode=tech&referring_site=bodynav)
- [Productondersteuning](//www.cisco.com/cgi-bin/Support/PSP/index.pl?i=Products&referring_site=bodynav)
- [Technische ondersteuning Cisco-systemen](//www.cisco.com/cisco/web/support/index.html?referring_site=bodynav)